# Writing a Paper and/while using KBase

B3 program publishes their work – the Capstone

June 2017

## Writing a Paper – what are the parts?

- Background and Introduction why is this problem important, in what context is it important? What was the hypothesis you were testing?
- Materials and Methods what is the experimental design justify that it fulfills the requirement to test the hypothesis.
	- Give enough details that someone could repeat the experiment and get the same results (workflow or provenance, references for methods, sources for materials)
- Results show the results of your quality control steps and your final measurements but do not interpret them. Usually there will be figures and graphs to summarize the data. There might be a
- Discussion how do you interpret the results? Do they indicate that your hypothesis is correct, incorrect, or partly both with more experiments needed?
- References there should be no unsubstantiated statements, a reference to an authority you trust should back up every assertion.
- Robert A Day "How to Write and Publish a Scientific Paper"

### Journal/Title/Authors

Steiner, K. C. and Carlson, J. E. eds. 2006. Restoration of American Chestnut To Forest Lands - Proceedings of a Conference and Workshop. May 4-6. 2004, The North Carolina Arboretum. Natural Resources Report NPS/NCR/CUE/NRR - 2006/001, National Park Service. Washington, DC.

#### GENETIC STRUCTURE OF AMERICAN CHESTNUT POPULATIONS BASED ON

#### NEUTRAL DNA MARKERS

Thomas L. Kubisiak and James H. Roberds USDA Forest Service, Southern Research Station, Southern Institute of Forest Genetics. 23332 Hwy 67, Saucier, MS 39574 USA (tkubisiak @fs.fed.us)

### Introduction/Background

#### **INTRODUCTION**

The American chestnut (Castanea dentata Borkh.) was once one of the most important timber and nutproducing tree species in eastern North America (U.S. Census Bureau 1908). Its native range extended from southern Maine and Ontario in the north to Georgia, Alabama and Mississippi in the south (Sargent 1905). The species now exists primarily as stump sprouts across this entire range, the victim of a devastating canker disease. The disease, chestnut blight, is caused by an exotic fungal pathogen now known systematically as Cryphonectria parasitica (Barr 1979). After more than half a century of blight, numerous living stems of American chestnut still exist in the understory of upland forests in the mid-Appalachians (Stephenson et al. 1991). Prolific stump sprouting has enabled American chestnut to persist, but as sexual reproduction is infrequent, its gene pool will likely face serious erosion when old root systems fail to produce sprouts and perish.

### Materials and Methods

#### MATERIALS AND METHODS

#### Population sampling and DNA extraction

A rangewide sampling of expanded leaves or dormant buds of American chestnut were collected at 22 sites across its natural range (refer to Figure 1). Most of the samples were collected from sites in State or National Forests, but a few sites were located on private land holdings. Each sample was assigned a unique ID and sent to the Southern Institute of Forest Genetics in Saucier, Mississippi for DNA extraction and analysis. Total nucleic acids were isolated from tree tissues as described in Kubisiak et al. (1997).

### Results

#### **RESULTS**

#### Putative species identification

Primers that amplified the intergenic spacer region between trnT (UGU) and the trnL (UAA) 5' exon of the chloroplast genome (primers a and b: 5'-CATTACAAATGCGATGCTCT-3' and 5'-TCTACCGATTTCGCCATATC-3', respectively; Taberlet et al. 1991) were found to uniquely differentiate American chestnut chloroplast DNA from all other Castanea (chestnut and chinkapin) species. Based on DNA sequence data (data courtesy F. Dane and P. Lang of Auburn University) this primer pair was found to amplify a band 857 base pairs (bp) in length in American chestnut, and bands ranging from 942 to 945 bp in all other Castanea species including the native chinkapin (both C. pumila var. alleghaniensis and C. pumila var. ozarkensis). Much of the size difference observed between American chestnut and the other Castanea species was due to two unique deletions (one 12 bp and the other 75 bp in length) contained within this region of the American chestnut chloroplast genome. A larger sampling of native chinkapin (specifically C. pumila; var. alleghaniensis - 48 trees) has yet to show the presence of these large deletions.

### Results – Summary Table

the control of the control

Table 1. Microsatellite and RAPD primer sequence, repeat type, allele size, and number of unique alleles identified in samples collected from 18 populations of Castanea dentata Borkh. located throughout the species natural range in eastern North America.

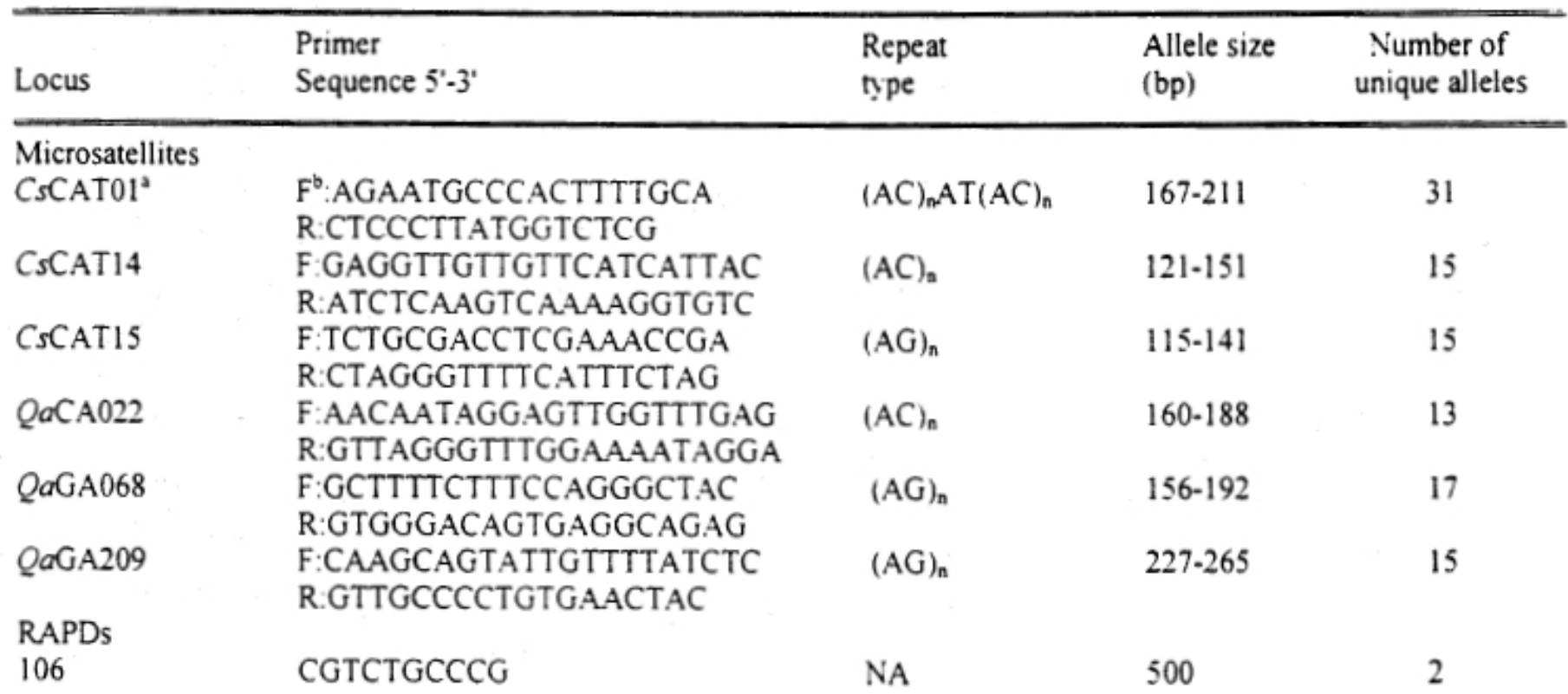

### Discussion

#### **DISCUSSION**

One of our main concerns in this investigation was inclusion of trees that are not pure American chestnut. Inappropriate trees include interspecific hybrids or pure species other than American chestnut, especially the native congener species chinkapin (Castanea pumila). Inclusion of such contaminants could have inflated our estimates of genetic diversity, especially in populations containing the non-American chestnut samples, as well as clouded true patterns of genetic variability. Chloroplast DNA sequence variations have been widely used to investigate interspecific relationships among plant species (Palmer et al. 1988, Clegg et al. 1991) because they evolve slowly. We identified a chloroplast-specific marker (primers a and b; Taberlet et al. 1991) that quickly differentiates American chestnut chloroplast DNA from all other Castanea species, including the native C. pumila. Unfortunately, maternal inheritance of chloroplasts precludes our ability to distinguish interspecific hybrids of maternal American chestnut origin. As a result, our sample set might still contain some interspecific hybrids, however, the number should be small as most collections were made in either State Forests or National Forests where nonnative Castanea species do not extensively occur.

### References

#### LITERATURE CITED

Barr, M.E. 1979. The diaporthales in North America with emphasis on gnomonia and its segregants. Mycologia Memoir 7, J. Cramer, Lehre, Germany.

Burnham, C.R. 1981. Blight-resistant American chestnut: There's hope. Plant Dis. 65:459-460.

Clapper, R.B. 1954. Chestnut breeding techniques and results. II. Inheritance of characters, breeding for vigor, and mutations. J. Hered. 45:201-208.

Clegg, M.T., G.H. Learn, and E.M. Goldberg. 1991. Molecular evolution of chloroplast DNA. P. 135-149. in Evolution at the molecular level, Selander, R.K., A.G. Clark, and T.S. Whittam (eds.) Sinauer Associates Inc., Sunderland, MA.

## Second example (more recent, with bioinformatics)

#### **Complete Plastid Genome Sequences of Three Rosids** (Castanea, Prunus, Theobroma): Evidence for At Least Two Independent Transfers of rpl22 to the Nucleus

Robert K. Jansen<sup>1</sup> Christopher Saski,<sup>2</sup> Seung-Bum Lee,<sup>3</sup> Anne K. Hansen,<sup>1</sup> and Henry Daniell\*<sup>,3</sup> <sup>1</sup>Section of Integrative Biology and Institute of Cellular and Molecular Biology, The University of Texas at Austin <sup>2</sup>Clemson University, Genomics Institute

<sup>3</sup>Department of Molecular Biology and Microbiology, University of Central Florida

\*Corresponding author: E-mail: daniell@mail.ucf.edu.

Accoriato aditom Charles Deluriche

#### **Abstract**

Functional gene transfer from the plastid to the nucleus is rare among land plants despite evidence that DNA transfer to the nucleus is relatively frequent. During the course of sequencing plastid genomes from representative species from three rosid genera (Castanea, Prunus, Theobroma) and ongoing projects focusing on the Fagaceae and Passifloraceae, we identified putative losses of rpl22 in these two angiosperm families. We further characterized rpl22 from three species of Passiflora and one species of Quercus and identified sequences that likely represent pseudogenes. In Castanea and Quercus, both members of the Fagaceae, we identified a nuclear copy of rpl22, which consisted of two exons separated by an intron. Exon 1 encodes a transit peptide that likely targets the protein product back to the plastid and exon 2 encodes rpl22. We performed phylogenetic analyses of 97 taxa, including 93 angiosperms and four gymnosperm outgroups using alignments of 81 plastid genes to examine the phylogenetic distribution of rpl22 loss and transfer to the nucleus. Our results indicate that within rosids there have been independent transfers of rpl22 to the nucleus in Fabaceae and Fagaceae and a putative third transfer in Passiflora. The high level of sequence divergence between the transit peptides in Fabaceae and Fagaceae strongly suggest that these represent independent transfers. Furthermore, Blast searches did not identify the "donor" genes of the transit peptides, suggesting a de novo origin. We also performed phylogenetic analyses of rpl22 for 87 angiosperms and four gymnosperms, including nuclear-encoded copies for five species of Fabaceae and Fagaceae. The resulting trees indicated that the transfer of rpl22 to the nucleus does not predate the origin of angiosperms as suggested in an earlier study. Using previously published angiosperm divergence time estimates, we suggest that these transfers occurred approximately 56-58, 34-37, and 26-27 Ma for the Fabaceae, Fagaceae, and Passifloraceae, respectively.

Key words: plastid genome, rpl22, gene transfer, rosids.

### The DOI

Mol. Biol. Evol. 28(1):835-847. 2011 doi:10.1093/molbev/msq261 Advance Access publication October 8, 2010 835

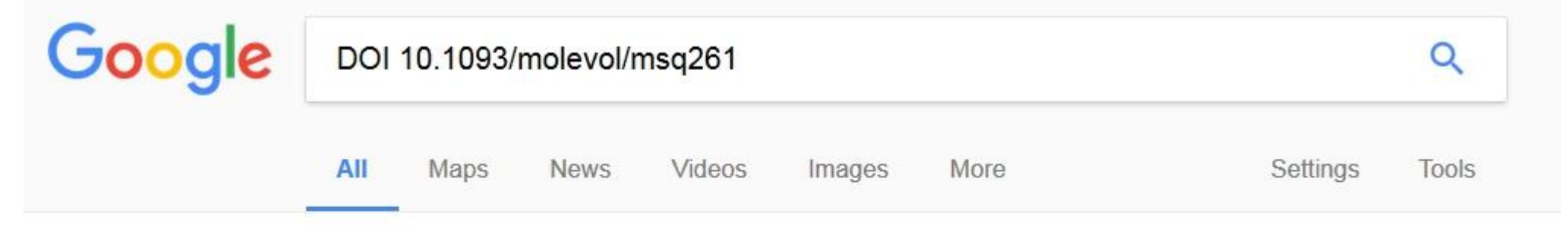

About 144 results (0.64 seconds)

Complete Plastid Genome Sequences of Three Rosids (Castanea ... https://academic.oup.com/mbe/.../Complete-Plastid-Genome-Sequences-of-Three-Rosids

by RK Jansen - 2011 - Cited by 75 - Related articles

Mol Biol Evol (2011) 28 (1): 835-847. DOI: https://doi.org/10.1093/molbev/msq261. Published: 08

October 2010. Views. Article contents; Figures & tables. PDF.

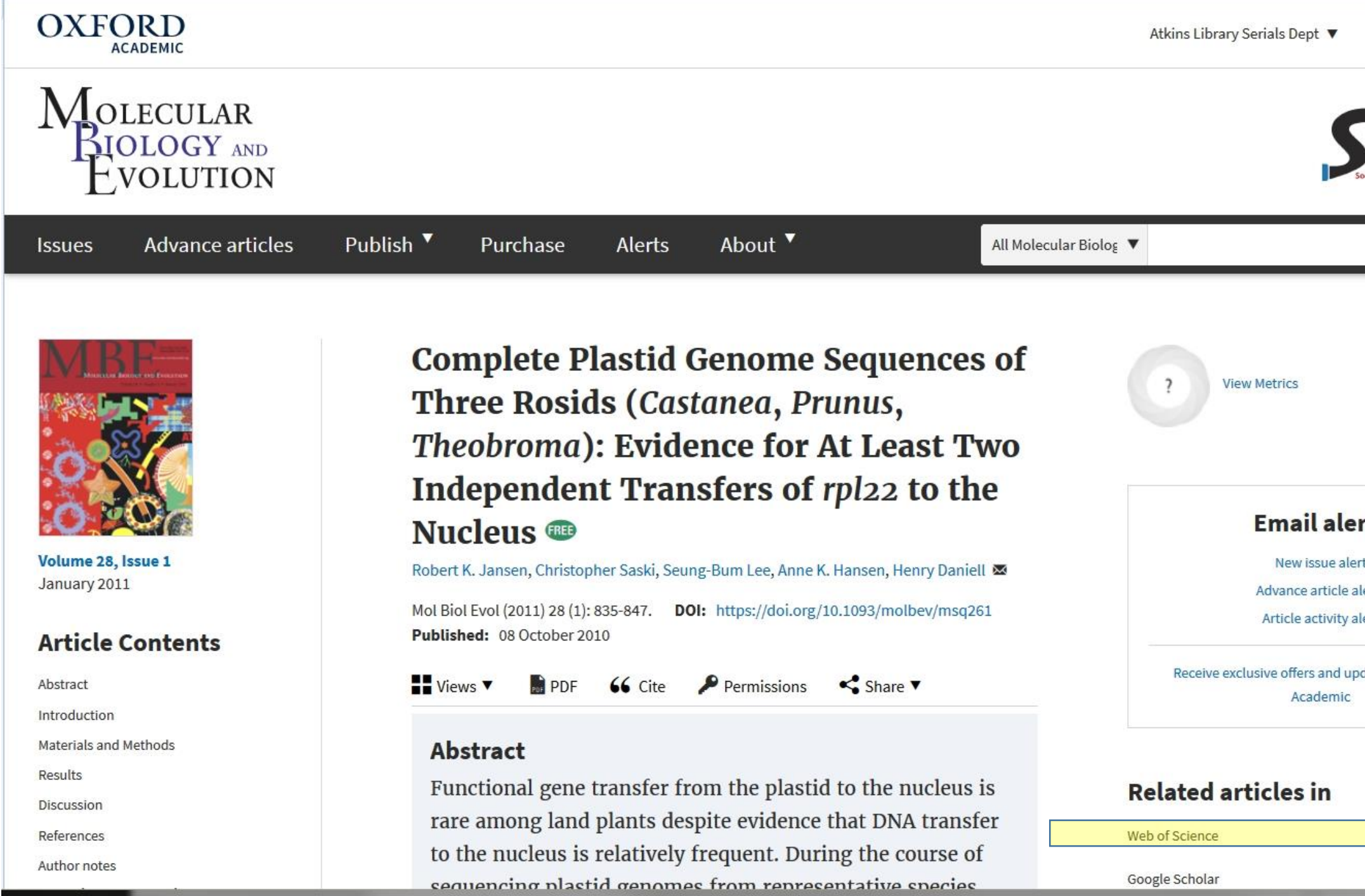

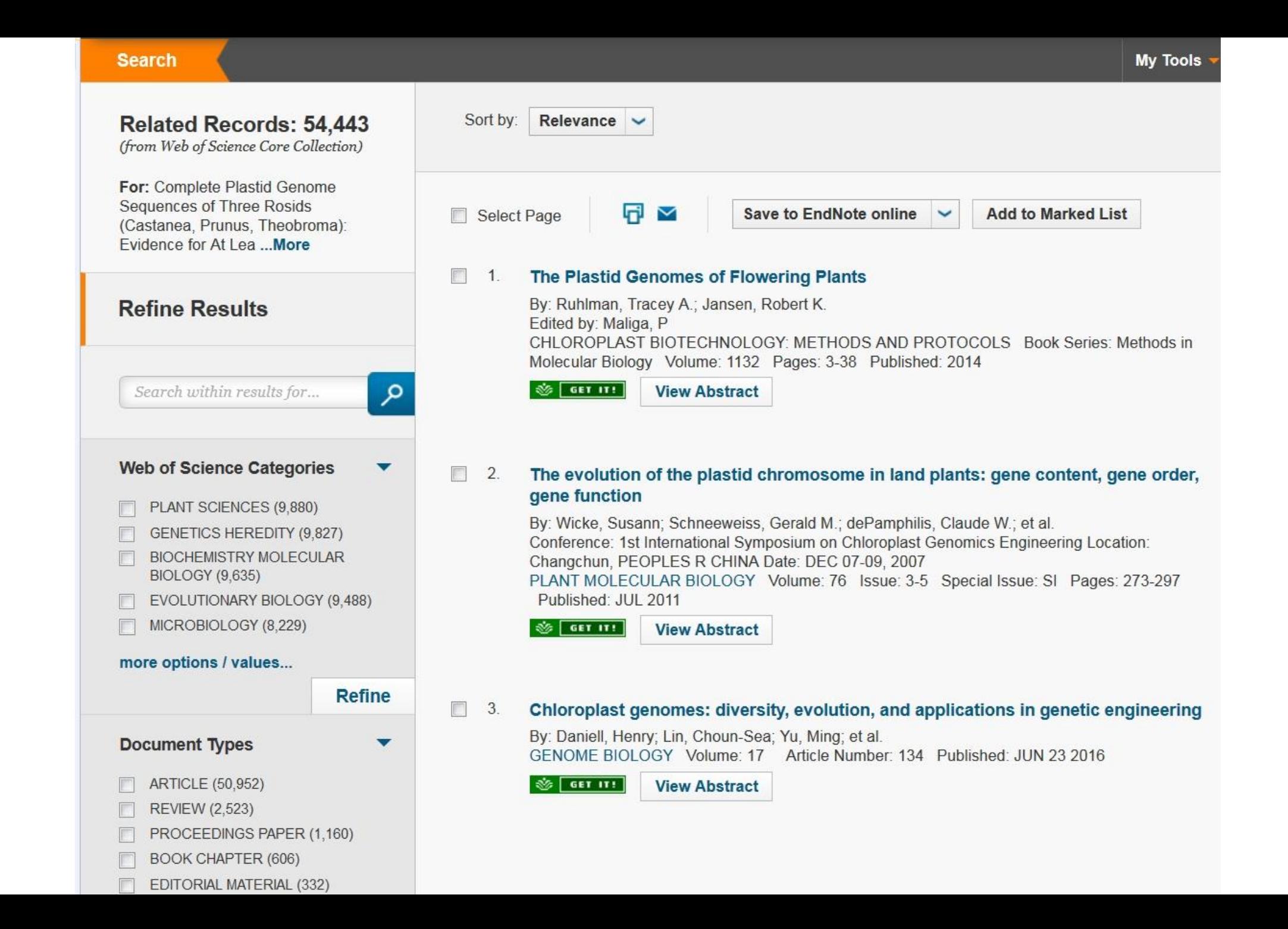

### **Results**

#### Genome Organization of Three New Rosid Sequences

The three newly sequenced rosid plastid genomes are quite similar to each other in terms of overall organization, gene/ intron content, gene order, and GC content (fig. 1, table 1, with accession numbers), and they fall within the typical size range for photosynthetic angiosperm plastid genomes that have not been rearranged (Raubeson and Jansen 2005; Bock 2007). The only exceptional feature is the putative loss of one ribosomal protein gene, rpl22, in Castanea. There is a pseudogene with 16 internal stop codons remaining in the plastid genome at the correct location within the highly conserved S10 operon (fig. 2). Another

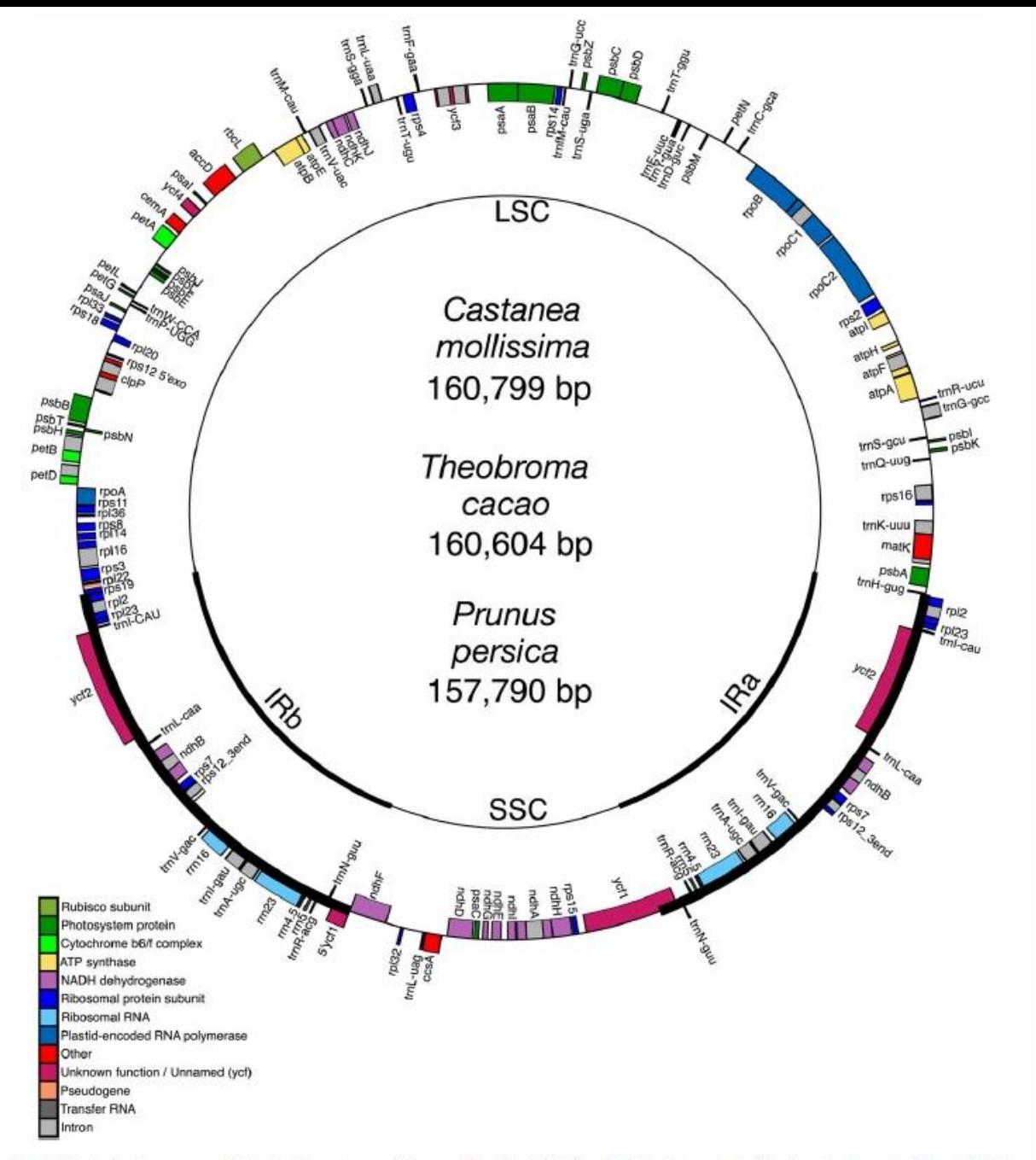

FIG. 1 Circularized gene map of the plastid genomes of three rosids. The thick lines indicate the extent of the inverted repeats (IRa and IRb), which separate the genomes into small (SSC) and large (LSC) single-copy regions. Genes on the outside of map are transcribed in the counterclockwise direction, and genes on the inside of the map are transcribed in the clockwise direction.

### **Supplementary Material**

Supplementary table 1 is available at Molecular Biology and Evolution online (http://www.mbe.oxfordjournals.org/).

## **Acknowledgments**

Support for this work was provided by grants from National Sciecne Foundation (DEB-0717372 to R.K.J.) and National Institutes of Health GM 63879 and USDA 58-3611-7-610 (to H.D.). We thank Chris Blazier and two anonymous reviewers for critical comments on an earlier version of this manuscript.

## B3 Authors

- Tamdan Le
- Kayla Jones
- Caleb Judd
- Melanie Loor
- Kim Kien
- Jennifer Weller
- Paul Sisco
- Steve Barilovits
- Taylor Perkins
- Jeanne Smith
- Erica Putnam

## The B3 Chloroplast paper – Background and Introduction

- American chestnut background Caleb
- Chloroplast genome background Tamdan
- Context Choice of chloroplast genome as a focus for the class why? Melanie
- Other? (discriminating interspecific hybrids? Maternal donor?) Paper Cytoplasmic male sterility in chestnuts; Cp as marker for the MT. = Jennifer
- Assignments: ( a few references and printouts of papers provided as a guideline be sure not to plagiarize, use quotes as needed, but sparingly)
	- Helen Thompson "The Chestnut Resurrection" Nature (2012) 490,22-23 doi:10.1038/49022a
	- Thomas L. Kubisiak and James H. Roberds "Genetic Structure of American Chestnut Populatons Based on Neutral DNA Markers" (2006) Proceedings of Conference on Restoration of American Chestnut to Forest Lands May 4-6, 2004. Ed KC Steiner and JE Carlson
	- TL Kubisiak et al. "Molecular Mapping of Resistance to Blight in an Interspecific Cross in the Genus Castenea" (1997) Host Genetics and Resistance 87(7) 751- 759
	- Sequencing cucumber (cucumis sativus L.) chloroplast genomes identifies differences between chilling-tolerant and –susceptible cucmber lines By Sang-Min Chug, Vanessa S Gordon and Jack E. Staub, Genome Research (2006), doi:10.1139/G07-003
	- P Lang, F Dane, TL Kubisiak, H Huang "Molecular evidence for an Asian origin and a unique wetward migration of species in the genus Castanea via Europe to North America" (2006). Molecular Phylogenetics and Evolution. 43:49-59 doi:10.1016/j.ympev.2006.07.022
	- J Shaw, JH Craddock, MA Binkley "Phylogeny and Phylogeography of North American Castenea Mill. (Fagaceae) Using cpDNA Suggests Gene Sharing in the Southern Appalachians (Castenea Mill., Fagaceae) CASTENEA 77(2): 186-211 (2012) doi:10.2179/11-033.
	- P Sisco et al., "An Improved Genetic Map for Castenea mollissima/Castenea dentate and its Relationship to the Genetic Map of Castanea sativa" (2005) Proc. IIIrd Intl. Chestnut Congress Acta Hort. 693, ISHS 491 – 496
	- S Wicke et al. "The evolution of the plastid chromosome in land plants: gene content, gene order, gene function (2011) Plant Mol Biol 76:273-297. doi:10.1007/s11103- 011-9762-4.
	- AM Ellison et al "Loss of foundation species: consequences for the structure and dynamics of forested ecosystems a review" Front. Ecol Environ (2005) 3(9): 479-486
	- X Yang et al "Using Next-Generation Sequencing to Explore Genetics and Race in the High School Classroom" (2016) CBE Life Sciences Education 16:ar22,2

## The B3 Chloroplast paper – Materials and Methods

- Sample collection Kayla
- DNA purification and QC Kim
- PCR primer design, amplification and QC Jennifer
- Illumina library preparation and QC Jennifer
- Raw Data = sequence output Cathy Moore
- Derived Data = analysis the Kbase environment with workflow and intermediate data sets comprises another set of methods – Steve and Jennifer
- Assignments: (protocols are Web-accessible, you can summarize and provide the link – a couple of the papers also have DNA extraction, PCR and sequencing references).

## The B3 Chloroplast paper - Results

#### • Sequence results

- Raw data statistics for each chloroplast genome
- What sorts of images and graphs do we want to provide?
- Bioinformatics results
	- Derived data output for each chloroplast genome coverage, gaps, frequency per base?
	- What sorts of images do we want?
	- Annotated data what genes are recognized in each cp genome?
		- $\cdot$  01 Erica
		- $\cdot$  02 Caleb
		- 03 Tamdan
		- 04 Melanie
		- $\cdot$  05 Kim
		- 06- Kayla
	- What sorts of images do we want? graphical workflow?
- Assignments (Papers with examples are provided, discuss more later)
	- J-Y S Yap et al "Complete Chloroplast Genome of the Wollemi Pine (Wollemi nobilis): Structure and Evolution (2015) PLOS One e0128126. doi:10.1371.journal.pone.0128126.
	- L Chaney, R Mangelson, T Ramaraj, EN Jellen, PJ Maughan "The Complete Chloroplast Genome Sequences for Four Amaranthus Species (Amaranthaceae)" (2016) Applications in Plant Sciences 4(9):1600063. doi:10.3732/apps.1600063.

### The B3 Chloroplast paper - Discussion

- Did we get complete coverage of any of the genomes?
	- Which were best and which were worst? Why?
- Are there any surprises for genome length or gene content?
- Do the chloroplasts correspond to what we think we know about their lineage?
- Other? (compare them to each other? To other reference tree cp?) Dane, Tree Genetics and Genomes – Chinkapin cp (C. pumila) Maybe ease of use or challenges to using Kbase?
- Assignments: (we have to analyze our results first)

### The B3 Chloroplast paper - References

- Keep a running list different journals use different styles but as long as you include the basic information your can intercovert as needed:
- Author names, Paper title, Date, Journal title and volume and page information, digital object identifier (doi where possible)
- Web references example:

## Using Kbase for both analysis and for collaboration

- Adding content
- Adding structured content (html)

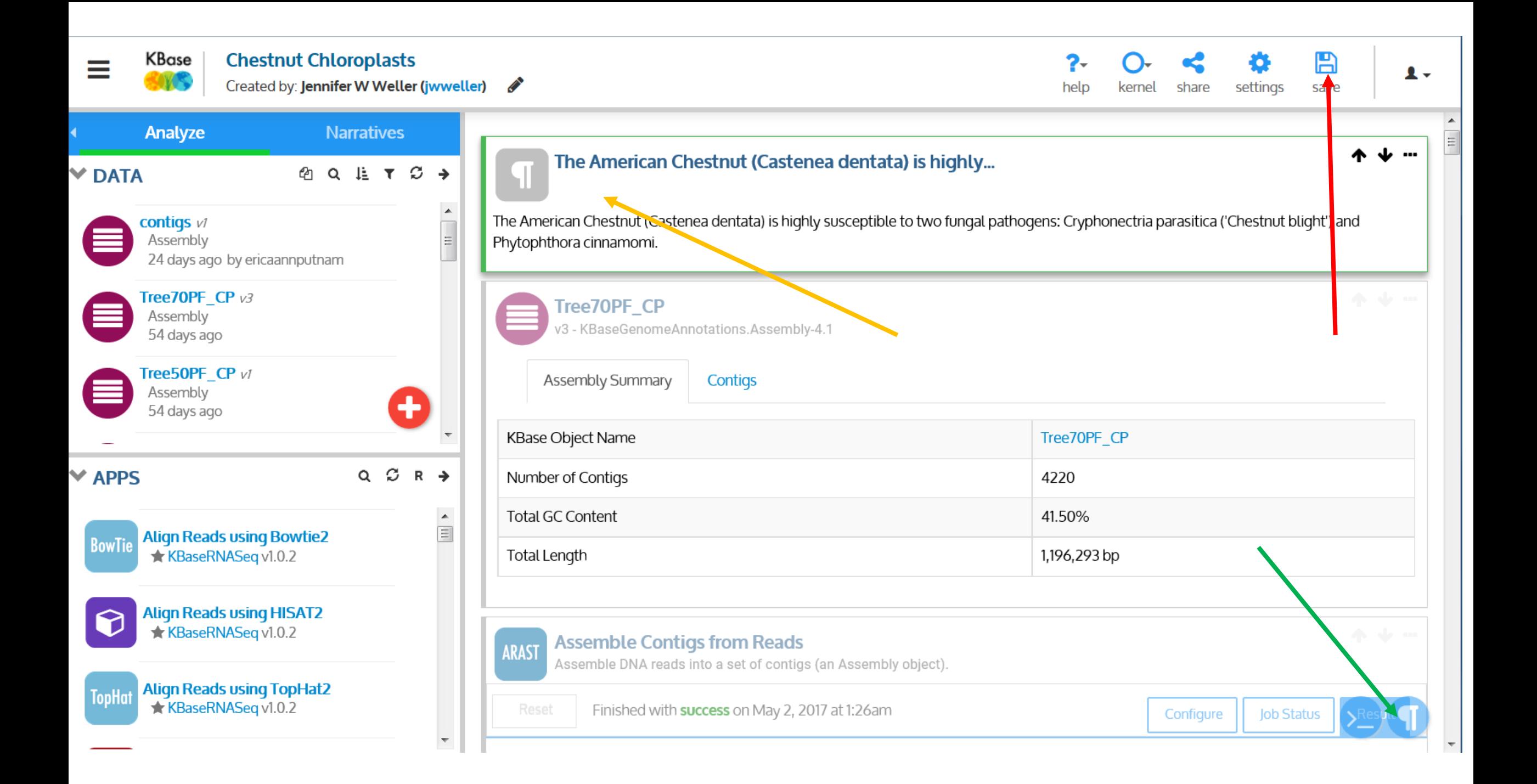

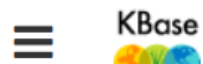

Created by: Jennifer W Weller (jwweller) *₹* 

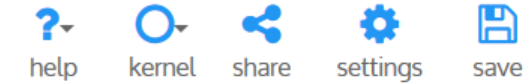

 $\mathbf{L}$ 

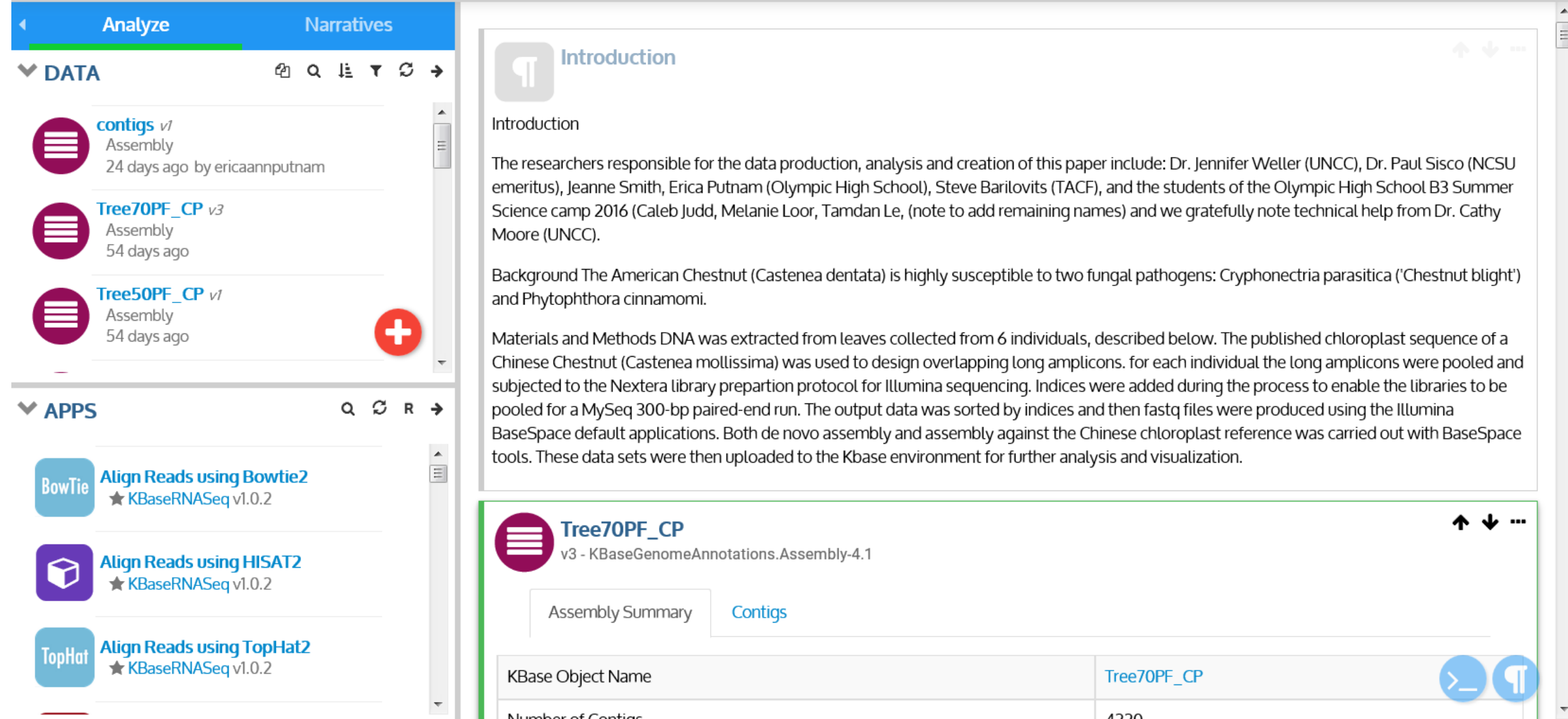

### Proposed Structure and Collaboration Process

- Each major section will be a text box.
- Add your section (order can be rearranged), give it the section type label ('Introduction') – suggest you put your initials there as well.
- If you find information to add to someones section, preface it with (Comment - initials) - information – Reference (End Comment)
- Additional tags: Question, Answer
- SAVE!

### Formatting the text:

- Kbase expects that you will use a markup language, either html or LaTex, to format the text – that is, to make it look nice.
- HTML is much easier and also very useful if you want to make your own Web pages, so we are going to use it here.

## Formatting and including pictures

- This interface expects you to use a markup language, such as html or LaTex. I use this for the class Web pages that I post, so there is some sample material that I can use.
- For example, if I want Introduction to be in bold, I put brackets around the word:
- First, explain what markup language you are using: <html>
	- Then use the markup symbols for the presentation style you want: <b> means bold. So I can format the work Introduction using <html><br/>b>Introduction
- Try this with the heading of your section, then type a few more words what happens?
	- Everything will be in bold so I have to tell it when to stop:
	- <html><b>lntroduction</b></html>
- Feel free to play around with this just make sure you don't change the content.

# Embedding graphics (an image or picture)

- $\cdot$  <html>
- $\cdot$  <br/>body>
- <b>Introduction</b>
- $\cdot$  <p>
- <figure>
- <img src=

"https://webpages.uncc.edu/~jweller2/pages/SummerCamp2016/SummerCamp2016\_Pi ctures/LowRes\_16June/LeafHopper.jpg" style="width:48px; height:98px;">

- </figure>
- $\langle p \rangle$
- $\lt/$ body>
- $\cdot$  </html>

## Where to look up styles:

- There are lots of free Web tutorials and lists try
	- <https://www.w3schools.com/tags/>
- For example, if you want colored text you can use the style attribute
- <h1 style="color:blue;text-align:center"> This is a header</h1>
- $\leq$  style="color:green"> This is a paragraph.  $\leq$ /p>
- <p> A <span style="color:green"> leaf hopper </span> on one of our samples. <p/>>p/> can be used to color just part of a text statement
- <figure>
	- $\cdot$  <img src=

"https://webpages.uncc.edu/~jweller2/pages/SummerCamp2016/SummerCamp2016\_Pictures/LowRes\_16Ju ne/LeafHopper.jpg" style="width:48px; height:98px;">

- <figcaption> Fig 1. A leaf hopper on one of our samples. </figcaption>
- </figure>
- Italics is *<i>* content **</i>**

# You can take images from the class Web pages as follows

Go to the class home page:

[http://webpages.uncc.edu/~jweller2/pages/SummerCamp2016/SummerCamp2016\\_Home.html](http://webpages.uncc.edu/~jweller2/pages/SummerCamp2016/SummerCamp2016_Home.html)

Go to Pictures (for example): [http://webpages.uncc.edu/~jweller2/pages/SummerCamp2016/SummerCamp2016\\_Pictures.html](http://webpages.uncc.edu/~jweller2/pages/SummerCamp2016/SummerCamp2016_Pictures.html)

Find the picture you want, hover the mouse over it and right-click, select Inspect element

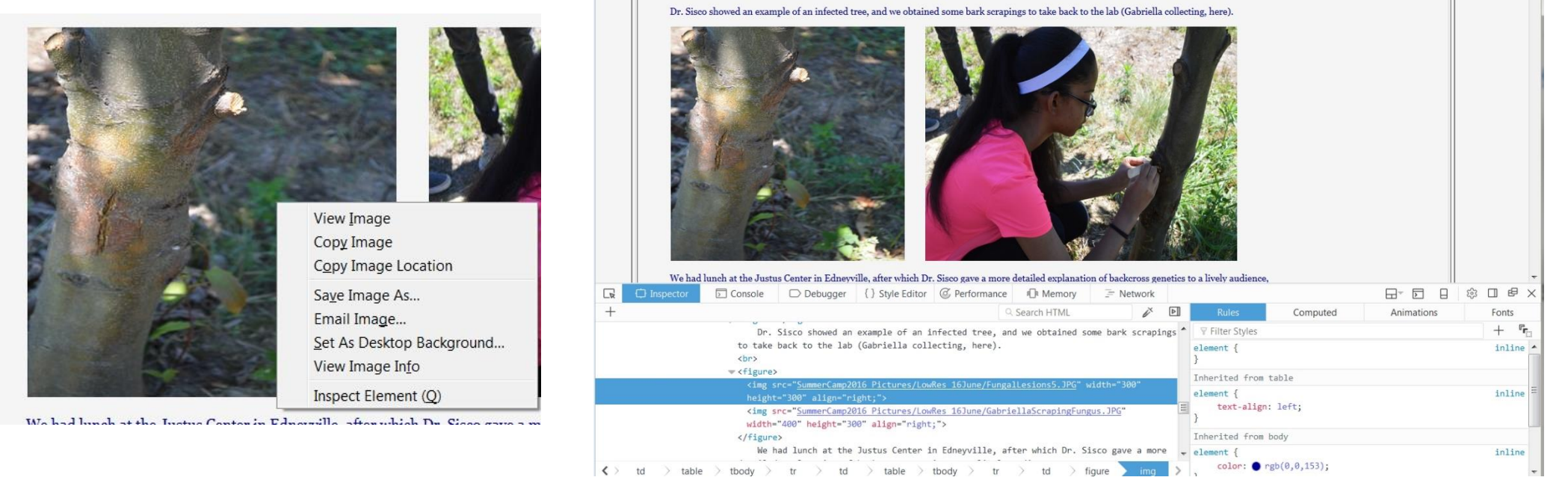

<img src="SummerCamp2016\_Pictures/LowRes\_16June/FungalLesions5.JPG" width="300" height="300" align="right;">

## Embedding a Table

- Of course, you might want to save it as an image and insert it as a figure, but you can also format one this way:
- <table>
	- $\cdot$   $\langle tr \rangle$ 
		- $$
		- **column 2**  $**th**$
	- $\lt/tr$
	- $\cdot$  <tr>
		- **column**  $1 <$ **/th>**
		- <th> column 2</th>
	- $\lt/tr$
- $\cdot$  </table>
- tr is a row, th is a column, and you could specify a single cell using <td>
- There are ways to make the table display with borders and line colors you can look these up if you want to get fancy

## Tables

- The tree plot seq sample ID-hybrid type
- Make a table of the following information (Sample Origin: Sample Description: Illumina Sample ID: Nextera Primer Index):
	- 01: 100% American from Crowder's Mt. SP:240916\_01:N701(TAAGGCGA)
	- 02: Pryor Farm Tree 4: 50% American female /50% Japanese male, male sterile:240916\_02:N702(CGTACTAG)
	- 03: 100% Chinese (probably) from a Charlotte NC: 240916\_03:N703(AGGCAGAA)
	- 04: Pryor Farm Tree 43, 100% American: 240916 04:N704(TCCTGAGC)
	- 05: Pryor Farm Tree 70, 50% American female, 50% Chinese male, male sterile:240916\_05:N705(GGAATCCT)
	- 06: Pryor Farm, 50% Old NC10 American female (chinkapin cp), 50% Chinese male, male fertile:240916\_06:N706(TAGGCATG)
	- Make a figure legend that explains what is in each column, and add the comment that the common end on the DNA fragments is Nextera S501 (TAGATCGC)

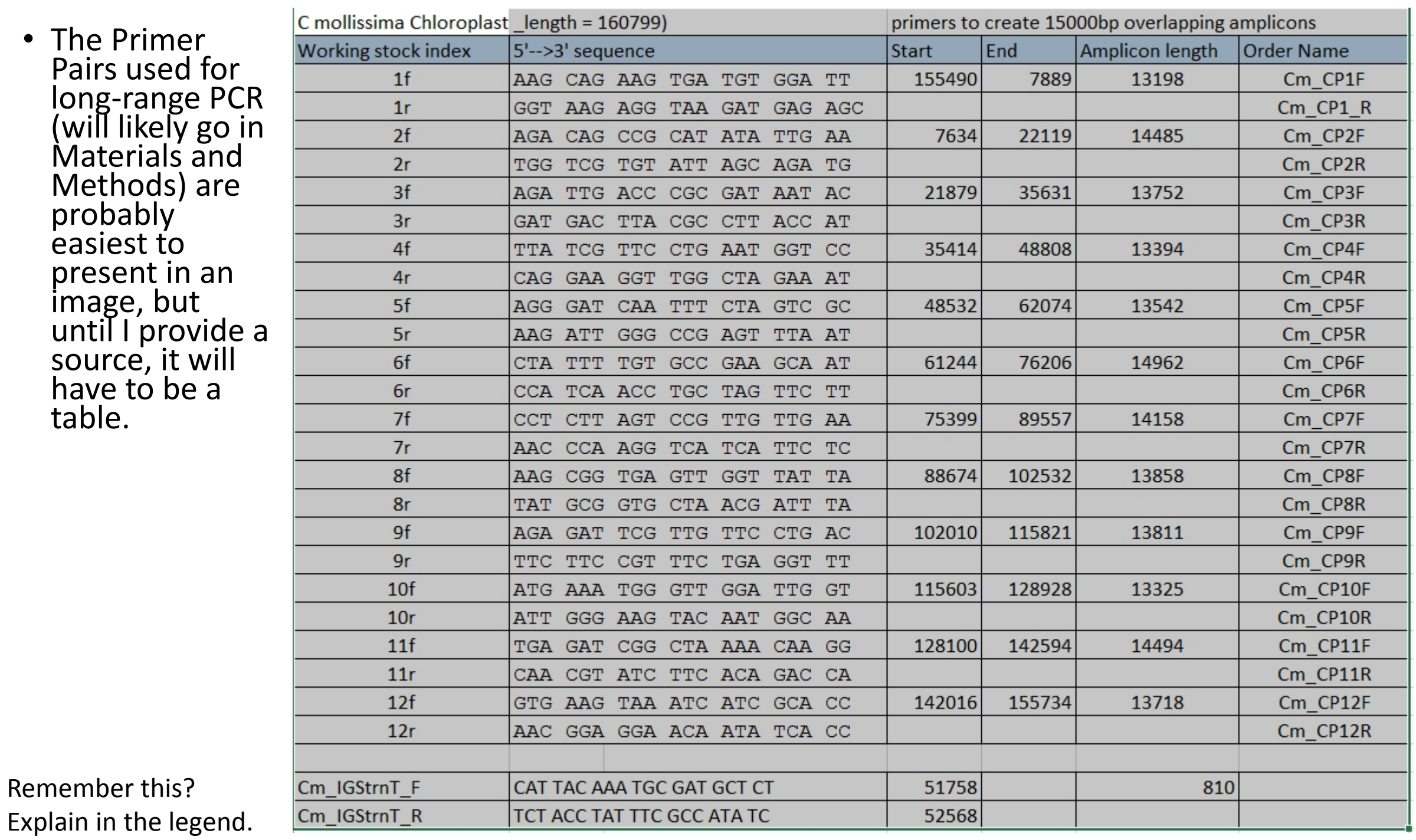

What could I use to make a graphic showing now the amplicons overlap?

- We don't have a visualization tool for this on Kbase.
- DNAPlotter does have a Windows version and a MacOS version (as well as the unix type most often used in Bioinformatics), so this is something that can be installed on the types of computers you most likely have at school or at home.<http://www.sanger.ac.uk/science/tools/dnaplotter>
- I will create the input file and send it out those of you who want to try it with the software can do so  $-$  I'll save it as an image file so we can insert it in the document.
- Note: this program can ALSO be used to add the features (genes) to a graphical image of the whole genome, when we figure out what their stop and start positions are, and the gene labels.

### Types of summary graphics we will want – some tables, some graphical (AKA visualizations)

- Number of contigs, quality scores, duplicate sequences, where tags from our long PCR might be. Some of this is reported in the Illumina statistics for the runs.
	- Another program that can be used as a Web service (you upload your data to the site) is Prinseq (described here: <http://prinseq.sourceforge.net/manual.html>)

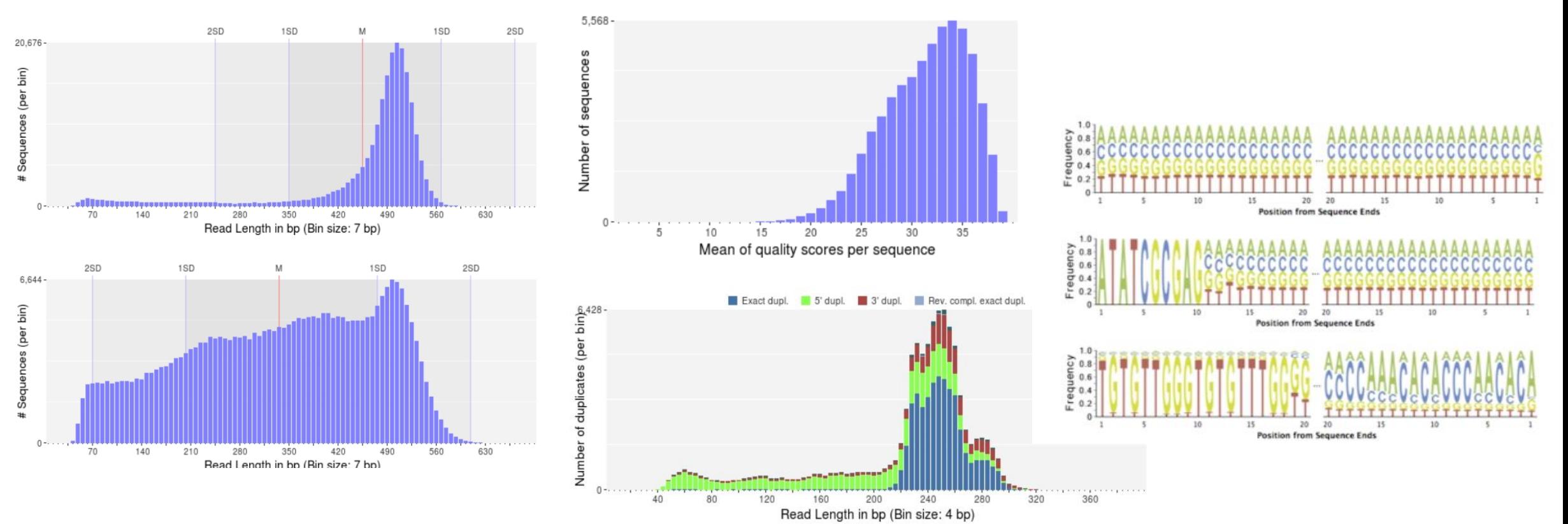

To trust the data you need both quality and coverage (30X when there is a reference, 100X when it is de novo)

• A graphic might look like this image (the genome browser IGV was used, it can take contig files and include the quality score) – we might just use the visualization when we assemble the longer contigs, to help make the decision about whether we should go ahead or not:

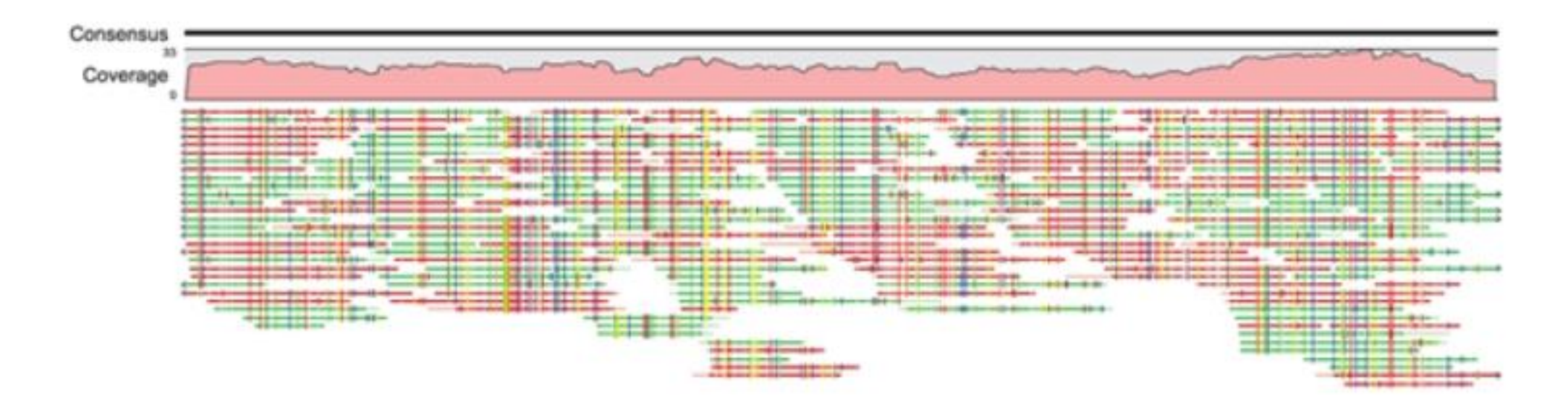

Types of summary graphics we will want – some tables, some graphical (AKA visualizations)

- Gaps in alignments, gaps relative to reference one possible solution is
	- "GapBlaster a graphical gap filler for Prokaryotic Genomes" (PLOS ONE, 2016, Pablo HCG de Sa et al., doi.org/10.1371.journal.pone.0155327) , which allows you to enter a set of contigs and a reference, and visually inspect it.
- Annotations graphical on genome, or a table with start and stop locations and the gene name or abbreviation.
	- There are several tools in Kbase for this pick one that looks at prokaryotic genomes. They do a sequence comparison by aligning our sequence with known genes – if there is enough similarity a match will be declared. Proper start and stop signals will be identified and labeled.

## Examples and Tools in Kbase

- What does Kbase have available?
- Narratives Tutorial or Shared
- Apps (functional pipelines)

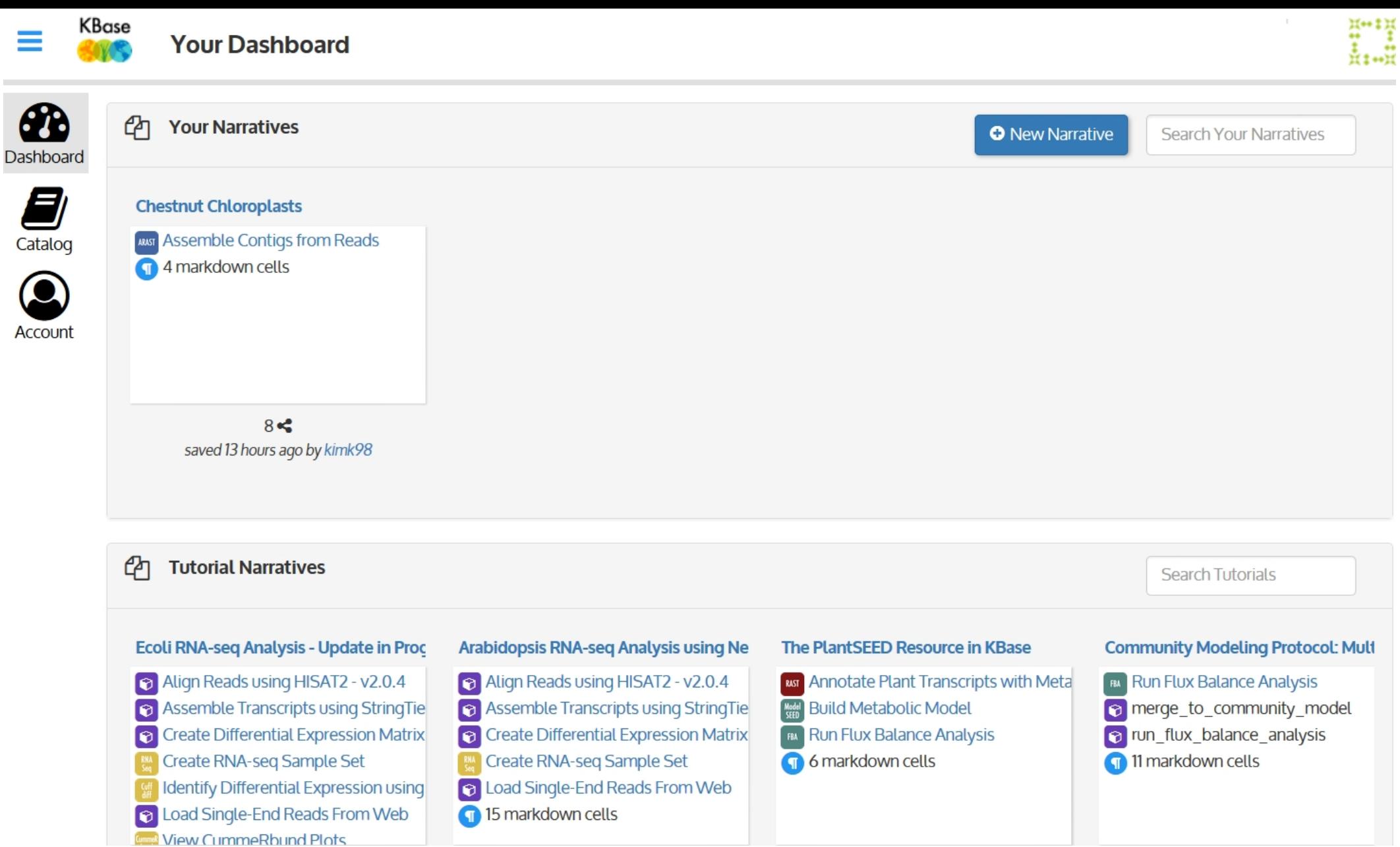

Ξ

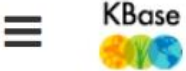

Created by: Sunita Kumari (sunita)

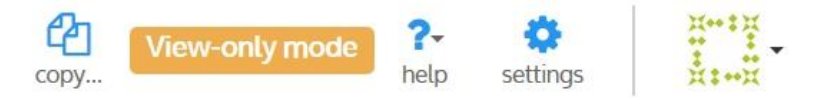

#### **RNA-seq Analysis Tutorial using Original Tuxedo Suite in Arabidopsis**

NOTE: This tutorial is view-only, allowing you to see, but not alter, the input and output of the KBase apps used in this workflow. To run the steps yourself in a new Narrative using your own data or different parameters, create a new Narrative using the "New Narrative" button at the top left and follow all the steps given in this Narrative. If you just want to read this Narrative, you still can see the data objects generated in the workflow by using the "Controls" link at the top left. For more information, please see the Narrative Interface User Guide.

#### **RNA-sea Primer**

RNA-seq uses next-generation sequencing to account for all the transcripts in the biological sample at a particular time and therefore, can be used for a variety of purposes such as transcriptome assembly, gene discovery/annotation, and detection of differential transcript abundances between tissues, developmental stages, genetic backgrounds, and environmental conditions. Generally, RNA-seg is mainly used to compare gene expression between different conditions, such as control and treatment and find out which genes are up- or down regulated in each condition. Similarly, samples can be obtained from a group of wild and mutant genotype to get the candidate genes responsible for the genetic differences that might explain the observed phenotype differences.

KBase provides a number of tools for discovery of candidate genes starting with importing of raw sequencing reads and genome, reads processing using reads QC tools like fastQC and Trimmomatic, and then aligning reads to the reference genome and produces a transcriptome assembly, lists of differentially expressed genes and further downstream analysis to refine requlated genes and transcripts.

The KBase RNA-seq Service provides data analysis tools (Apps) that are based on the original and new Tuxedo suites to get the normalized full and differential expression matrix of the reads obtained from Illumina or Solid platform using the reference genome.

The original Tuxedo suite consists of Bowtie2/TopHat2 to align the reads, Cufflinks to assemble the transcripts, Cuffdiff to identify the differentially expressed genes and CummeRbund to visualize the differentially expressed genes obtained from Cuffdiff as 2D plots[1,2,3].

The new Tuxedo suite uses HISAT2 instead of (TopHat2) to align reads and StringTie instead of Cufflinks to assemble the transcripts and Ballgown instead of Cuffdiff to identify the

#### **Arabidopsis Transcriptome Analysis based on Wild and Mutant Studies**

#### **Description**

Light is one of the most important stimulus to plant development. In Arabidopsis, the seedling hypocotyl has emerged as an exemplar model to study light control of cell expansion. Seedlings grown in the light show a short hypocotyl with green and expanded cotyledons whereas dark grown seedlings show a long hypocotyl with yellow and unopened cotyledons. LONG HYPOCOTYL 5 (HY5) is a basic leucine zipper transcription factor (bZIP TF) that binds directly to the promoters of photomorphogenic genes and promote their expression. Mutations in the HY5 gene in seedlings cause lateral root formation, longer hypocotyl and affects greening in hypocotyls [6,7]. It shows that HY5 gene plays role in the coordination of light signaling and appropriate gene expression and is responsible for the regulation of fundamental developmental processes such as cell elongation, cell proliferation and chloroplast development [8,9,10] suggesting that HY5 could act as a key modulator of signal transduction pathways that links a wide varity of stimulus responses and developmental processes in the seedlings to coordinate development.

For this narrative, the published study [11] on RNA sequencing to examine HY5 mediated gene expression changes between wild-type and hy5 mutant plants is used.

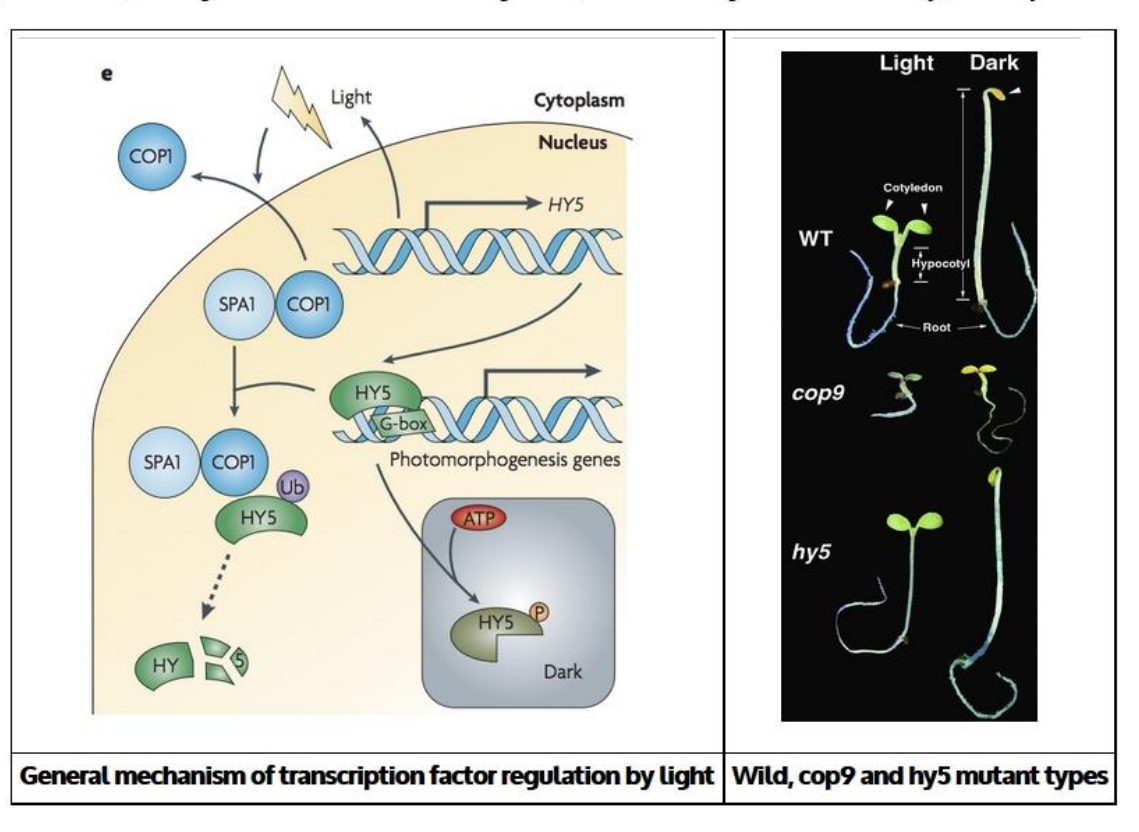

#### **Data Description**

This Narrative uses a small sample dataset from NCBI's Sequence Read Archive (SRP003951, Zhang et al. 2011) to identify differential gene expression between wild-type (WT) and mutant-type (HY5) samples in Arabidopsis thaliana using KBase's RNA-seg pipeline

#### In this Tutorial, the RNA-seq workflow uses Tophat2 -> Cufflinks -> Cuffdiff.

This tutorial uses single-end Illumina sequencing, but similar analysis steps can be done for paired-end sequencing as well.

- Step 1: Import of Reference Genome
- Step 2: Build Bowtie2 Index
- Step 3: Load Single-End Reads from Web
- Step 4: Create RNA-seq Sample Set
- Step 5: Align Reads to Reference Genome using Tophat2
- Step 6: Assemble Transcripts using Cufflinks
- Step 7: Create Differential Expression Matrix using Cuffdiff
- Step 8: View CummeRbund Plots
- Step 9: View Interactive Volcano Plot
- . Step 10: Create Differential Expression Matrix and HeatMap using Cuffdiff

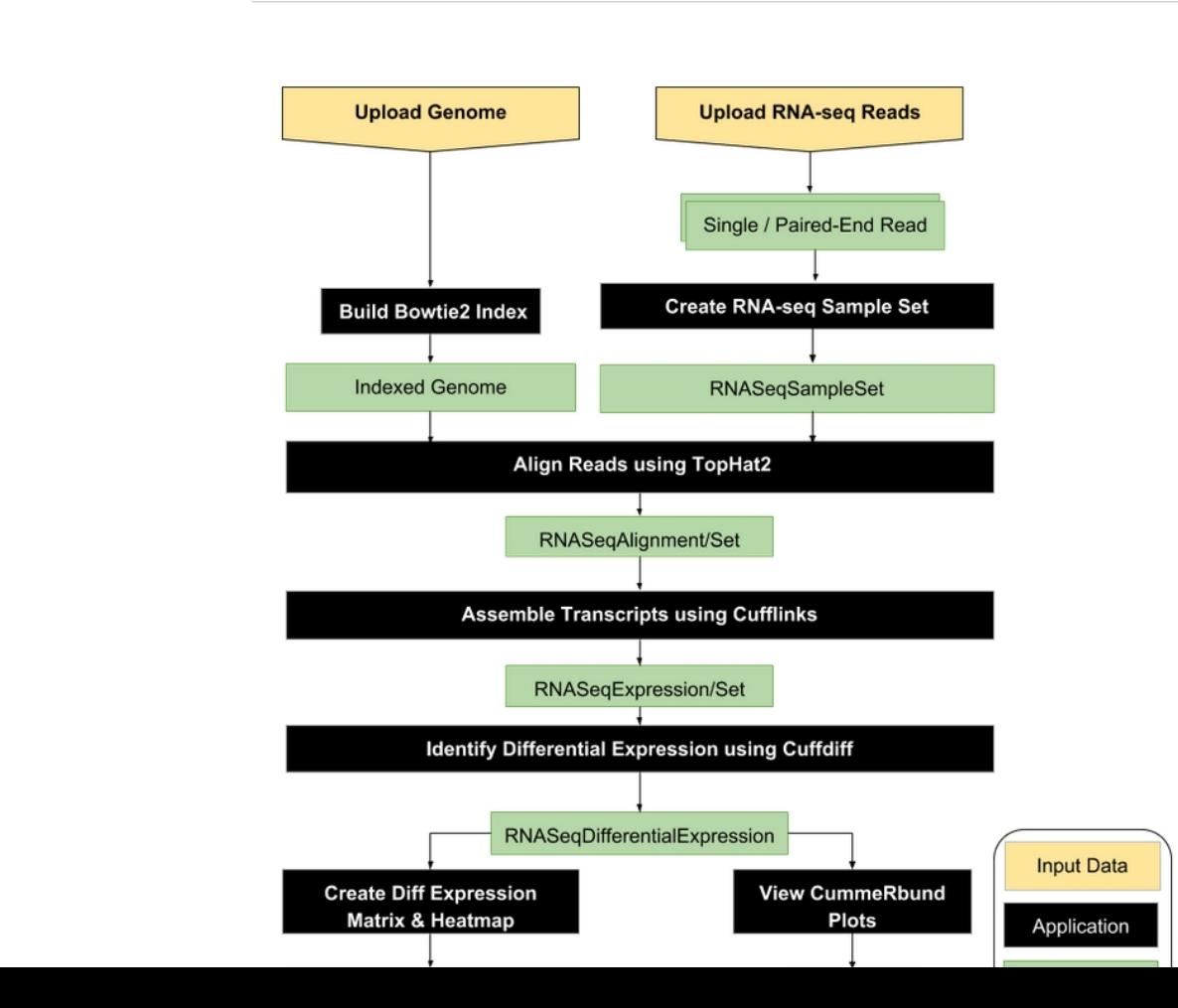

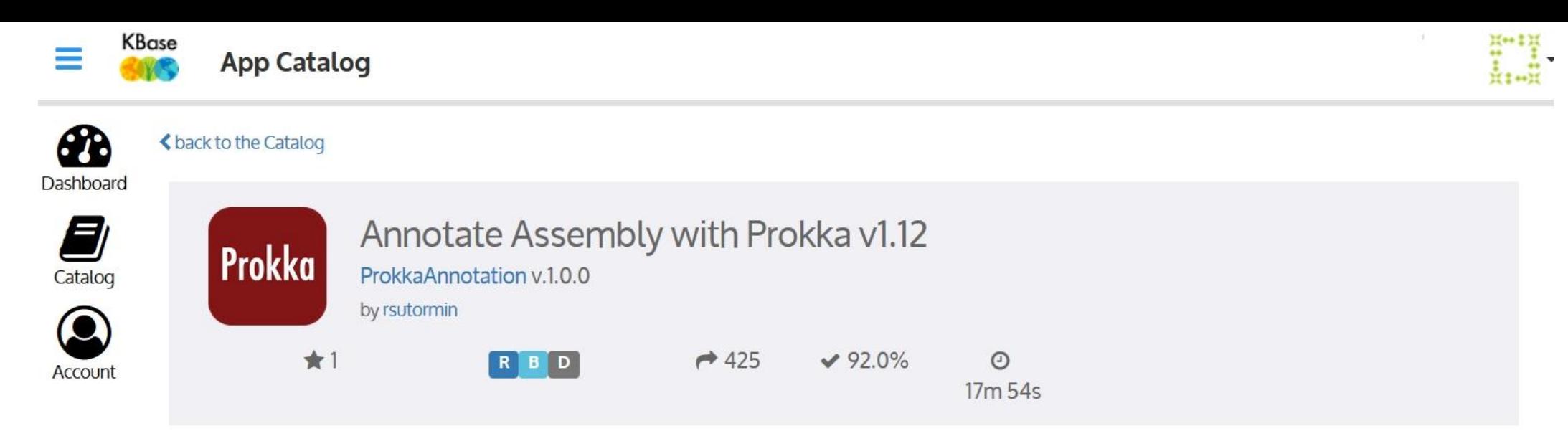

Annotate Assembly with Prokka annotation pipeline.

This is a KBase wrapper for the Prokka annotation pipeline.

Prokka is a software tool for the rapid annotation of prokaryotic genomes. A typical 4Mbp genome can be fully annotated in less than 20 minutes.

For rRNA prediction this app currently uses Barrnap (written by the author of Prokka and recommended if you prefer speed over absolute accuracy).

Prokka version: 1.11

Barrnap version: 0.7

**Inputs** 

**Assembly** KBaseGenomeAnnotations.Assembly Assembly object (set of contigs)

**Outputs** 

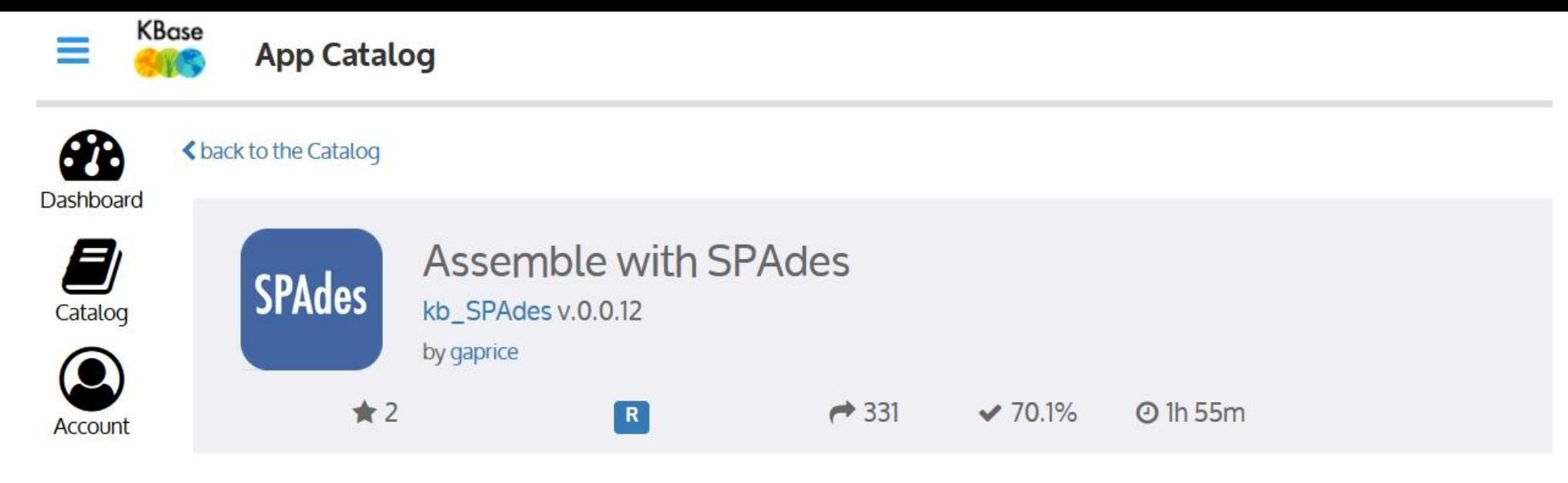

Assemble reads using the SPAdes assembler.

This is a KBase wrapper for the SPAdes genomic reads assembler.

SPAdes is designed for assembling reads. We strongly recommend not to use it for large and medium-size eukaryotic genomes.

Operational notes:

- . Currently the wrapper only supports Illumina, IonTorrent, PacBIO CLR and PacBIO CCS in FASTQ format, either uncompressed or gzipped.
- . The --careful flag is always used, except for metagenomic assemblies where it is not allowed.
- Metagenome and Plasmid assembly can only be run on one reads library.
- Metagenome assembly can only be run on a paired end library.
- . Illumina and IonTorrent reads can not be mixed in the same assembly.
- . PacBIO CLR needs to be run with at least one accompanying Illumina or IonTorrent library.
- The k-mer parameter is autodetected by SPAdes.
- . The PHRED parameter is autodetected by EAUtils.

If you need support for command line options not exposed in the wrapper please contact KBase Help.

SPAdes version: 3.10.0

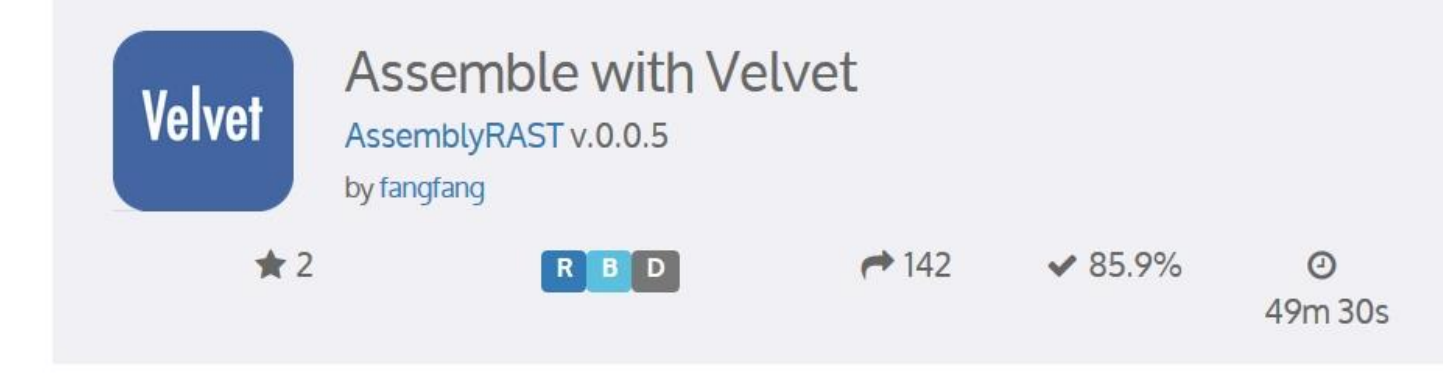

Assemble short microbial reads using the Velvet assembler.

#### This is a KBase wrapper for Velvet.

Velvet is a classic de-bruijn graph based assembler. Velvet works by efficiently manipulating de Bruijn graphs through simplification and compression. It eliminates errors and resolves repeats by first using an error correction algorithm that merges sequences together. Repeats are then removed from the sequence via the repeat solver that separates paths which share local overlaps. Velvet is fast and robust, although it's no longer in active development.

Known limitations: Velvet assembly quality is known to be sensitive to the hash length.

#### **Inputs**

Read Library KBaseAssembly.SingleEndLibrary, KBaseFile.SingleEndLibrary, KBaseAssembly.PairedEndLibrary, KBaseFile.PairedEndLibrary Read library

#### **Outputs**

Output ContigSet name KBaseGenomeAnnotations.Assembly Enter a name for the assembled contigs data object

#### **Parameters**

#### **Minimal contig length**

Minimum length of contigs to output, default 300

#### Advanced assembly parameters

Enter extra assembly parameters as strings (hash\_length=29 auto\_insert=False)

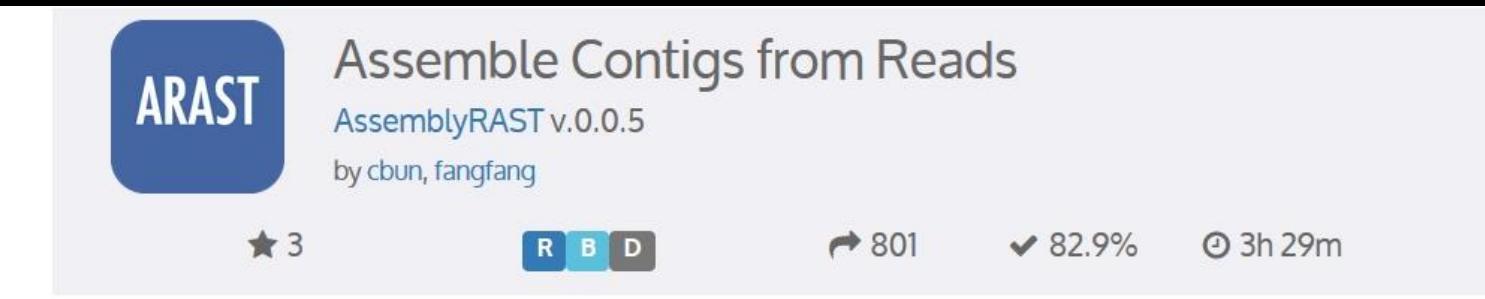

Assemble DNA reads into a set of contigs (an Assembly object).

This app can be used to perform an automatic genome assembly using the latest computational tools. Single or multiple assemblers can be invoked to compare results. Resulting assemblies are automatically processed via a collection of analysis tools developed by both KBase and the research community. The app attempts to select the best assembly (the smallest number of contigs, the longest average contig length) to suggest to the user.

Several assembly workflows or "recipes" are available. These workflows have been tuned and tested to fit certain dataset types or desired analysis criteria such as throughput or rigor. The compute engine's flexible nature also enables the rapid design and emulation of other popular protocols.

Additionally, custom workflows can be designed and executed in "pipeline" mode without having to compose complicated scripts. Workflows can be composed with combinations of quality filtering or trimming, error correction, adapter removal, assembly, scaffolding, or post-processing.

**Assembly Recipe Descriptions:** 

Automatic Assembly:

- Provides a nice balance between "fast pipeline" and "smart pipeline"
- Runs BayesHammer on reads
- Assembles with Velvet, IDBA and SPAdes
- Sorts assemblies by ALE score

#### Fast Pipeline:

- Assembles with A6, Velvet and SPAdes (with BayesHammer for error correction)
- Results are sorted by ARAST quality score

#### **Smart Pipeline:**

- . Runs BayesHammer on reads, KmerGenie to choose hash-length for Velvet
- Assembles with Velvet, IDBA and SPAdes
- Sorts assemblies by ALE score
- Merges the two best assemblies with GAM-NGS

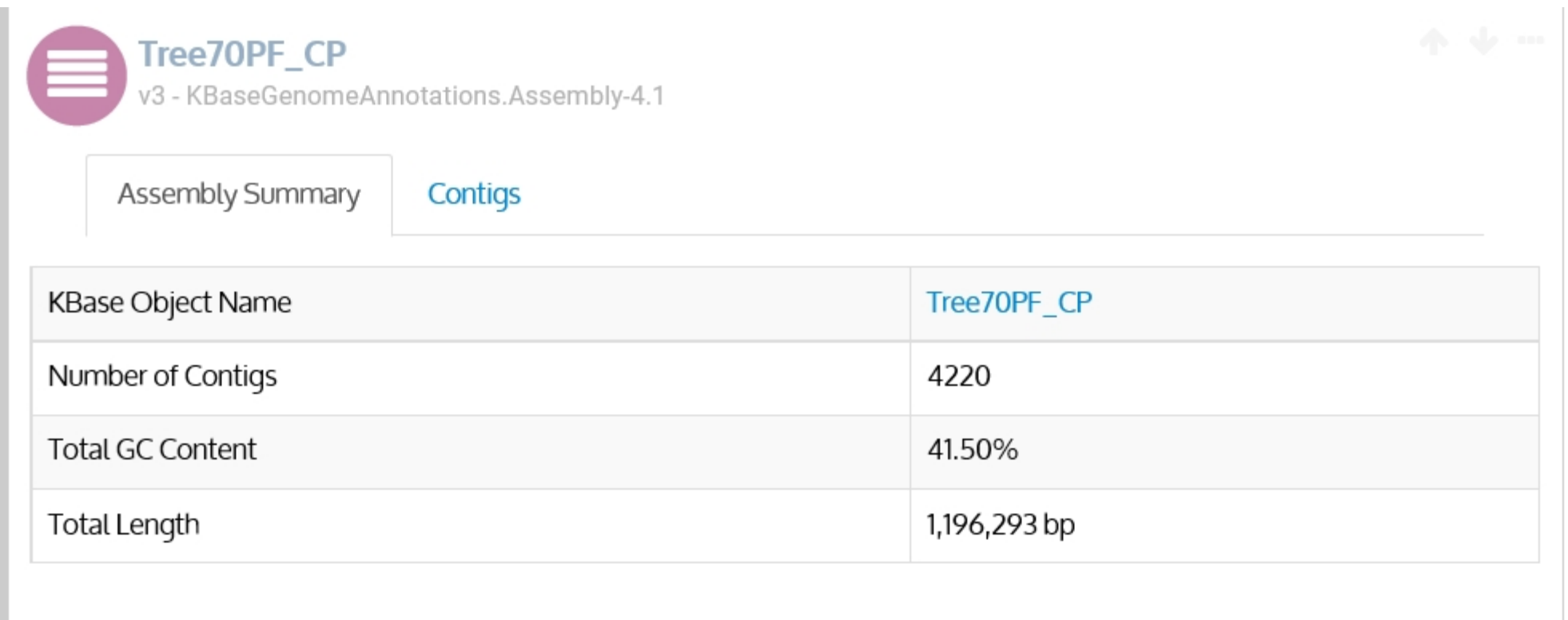

#### $\vee$  Objects

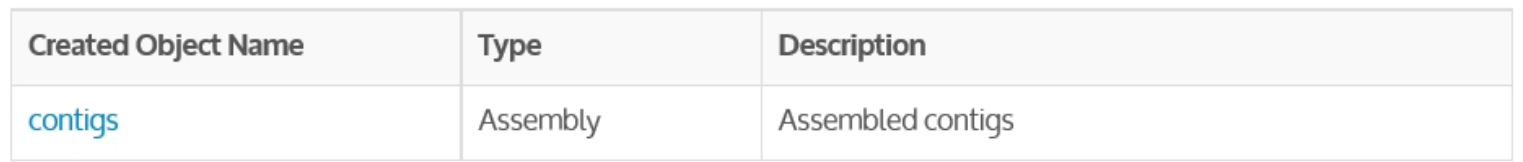

 $\blacktriangle$ 

#### $\vee$  Summary

```
============= Raw Contigs ============
QUAST: All statistics are based on contigs of size >= 500 bp, unless otherwise noted (e.g., "#
contigs (>= 0 bp)" and "Total length (>= 0 bp)" include all contigs).
Assembly
                            spades_contigs velvet_contigs
# contigs (>= 0 bp)
                            6007
                                            127509
# contigs (>= 1000 bp)
                            96
                                            \,0\,Total length (>= 0 bp)
                            2866753
                                             9977420
Total length (>= 1000 bp) 168436
                                             \circ# contigs
                                             \mathfrak z960
Largest contig
                                            507
                           19768
Total length
                            670701
                                            1010
GC ( )36.1041.39
N50589
                                             507
N75
                            522
                                             503
L50321
                                            \mathbf 1L75
                            630
                                             \mathbf{2}# N's per 100 kbp
                            0.150.00
```
========== Filtered Contigs ==========

ContigSet saved to: jwweller:1490796672910/contigs

Assembled into 5595 contigs.

Average Length: 496.970688114 bp.

Contig Length Distribution (# of contigs -- min to max basepairs):

#### $\vee$  Summary

#### $=$ ============= Raw Contigs ============

```
QUAST: All statistics are based on contigs of size >= 500 bp, unless otherwise noted (e.g., "#
contigs (>= 0 bp)" and "Total length (>= 0 bp)" include all contigs).
```
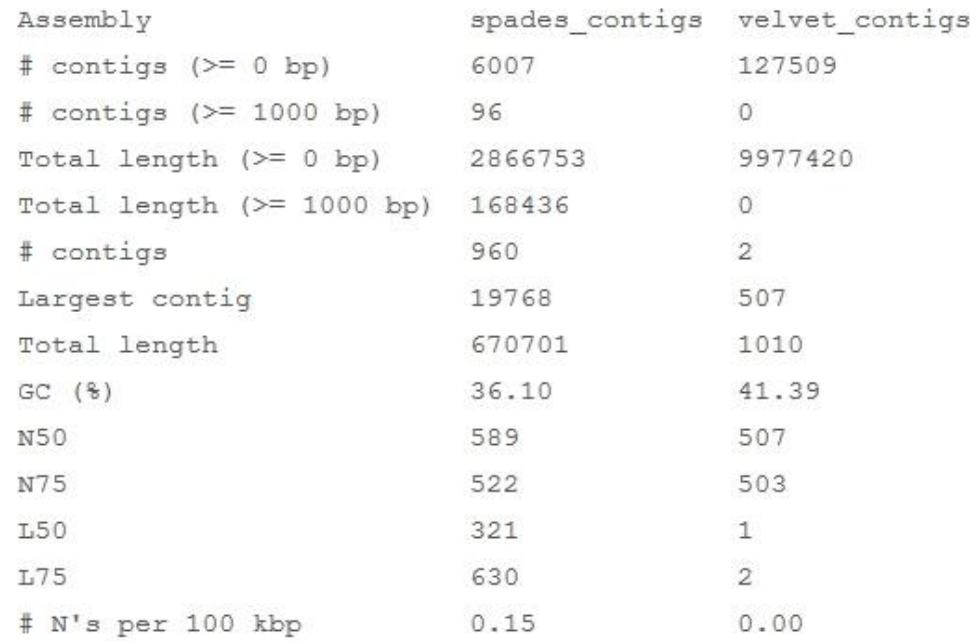

========== Filtered Contigs ========== ContigSet saved to: jwweller:1490796672910/contigs Assembled into 5595 contigs. Average Length: 496.970688114 bp. Contig Length Distribution (# of contigs -- min to max basepairs):